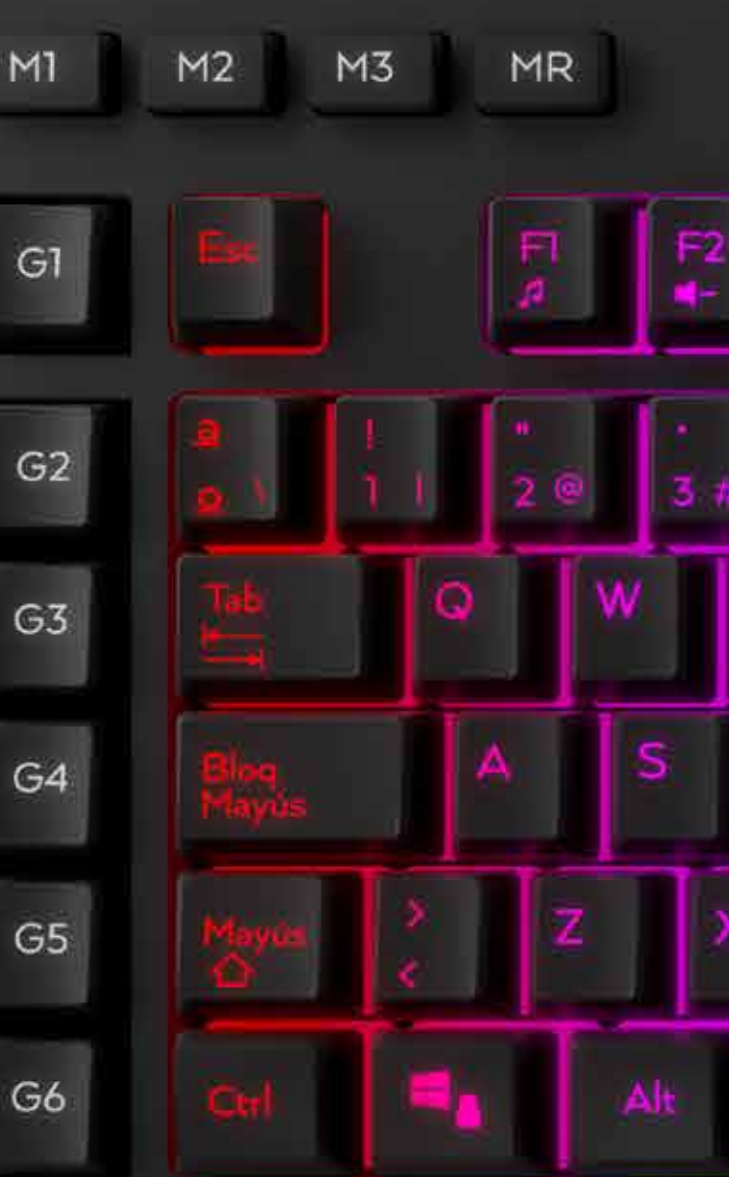

# **Gonewskill**

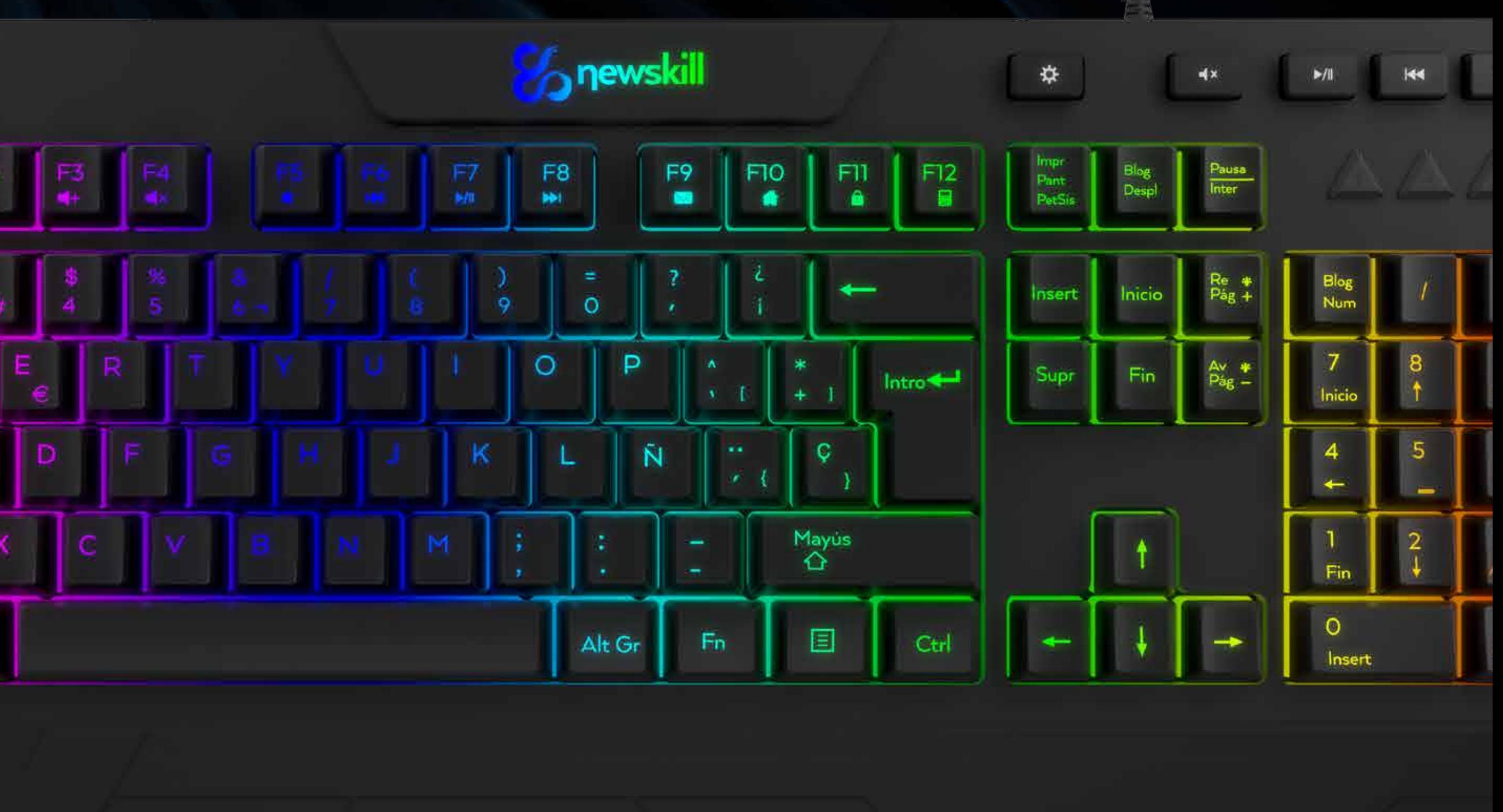

MEMBRANE KEYBOARD SPECTRUM MEMBRANE KEYBOARD SPECTRUM

# CARACTERÍSTICAS ESPECIALES

# MEMBRANE KEYBOARD SPECTRUM

- Teclado con cable, retroiluminación y teclas Macro.
- Hasta 18 grupos de macros configurables.
- 26 teclas anti-ghosting.
- 3 tipos de color de retroiluminación RGB.
- Seis teclas multimedia de uso frecuente.
- 4 LED azules indicadores de estado.
- Teclas Macro de perfil más bajo que las teclas normales.

# INSTALACIÓN

1. Conecte el dispositivo a un puerto USB disponible de su PC. 2. La instalación del dispositivo se completará de forma automática después de conectar el teclado a un puerto USB de su PC. 3. Si el dispositivo no funciona, desconecte el teclado de su PC y compruebe que los pins de conexión no estén dañados.

# CONFIGURACIÓN TECLAS MACRO

- 
- 
- 
- 
- 
- 
- 
- 
- 

Función de grabación de la tecla G1 en el modelo 1 (M1)

1. Pulse simultáneamente los botones "M1" y "MR"; Los 4 indicadores LED parpadearán lenta y uniformemente. 2. Presione el botón "G1" y el indicador LED parpadeará rápidamente.

3. Ahora puede comenzar con la configuración de la macro pulsando las teclas que desee.

Nota: La capacidad máxima de grabación es de 30 bytes y el tiempo de configuración máximo es de 30 segundos. Si excede la capacidad o el tiempo límites, saldrá del modo configuración de forma automática.

4. Presione "MR" para guardar sus registros. El indicador LED volverá al estado normal. Rehaga los pasos anteriores si la configuración falla.

Acerca del programa G2 ~ G6 en el Modelo 1 (M1) igual que anteriormente, solo necesita cambiar "G1" a G2 / G3 / G4 / G5 / G6 en el segundo paso como se ha indicado anteriormente.

Sobre el programa G1 ~ G6 tiene más funciones. Es preciso que haga la grabación en diversos modelos. Simplemente cambie el botón "M1" a M2 / M3 en el primer paso.

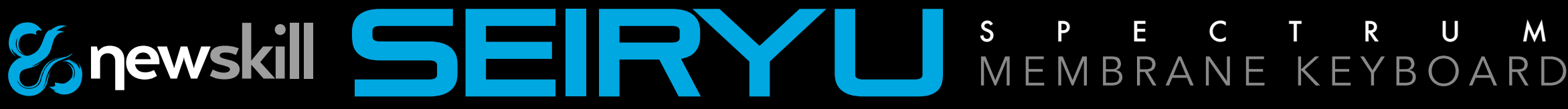

# 26 TECLAS ANTI-GHOSTING

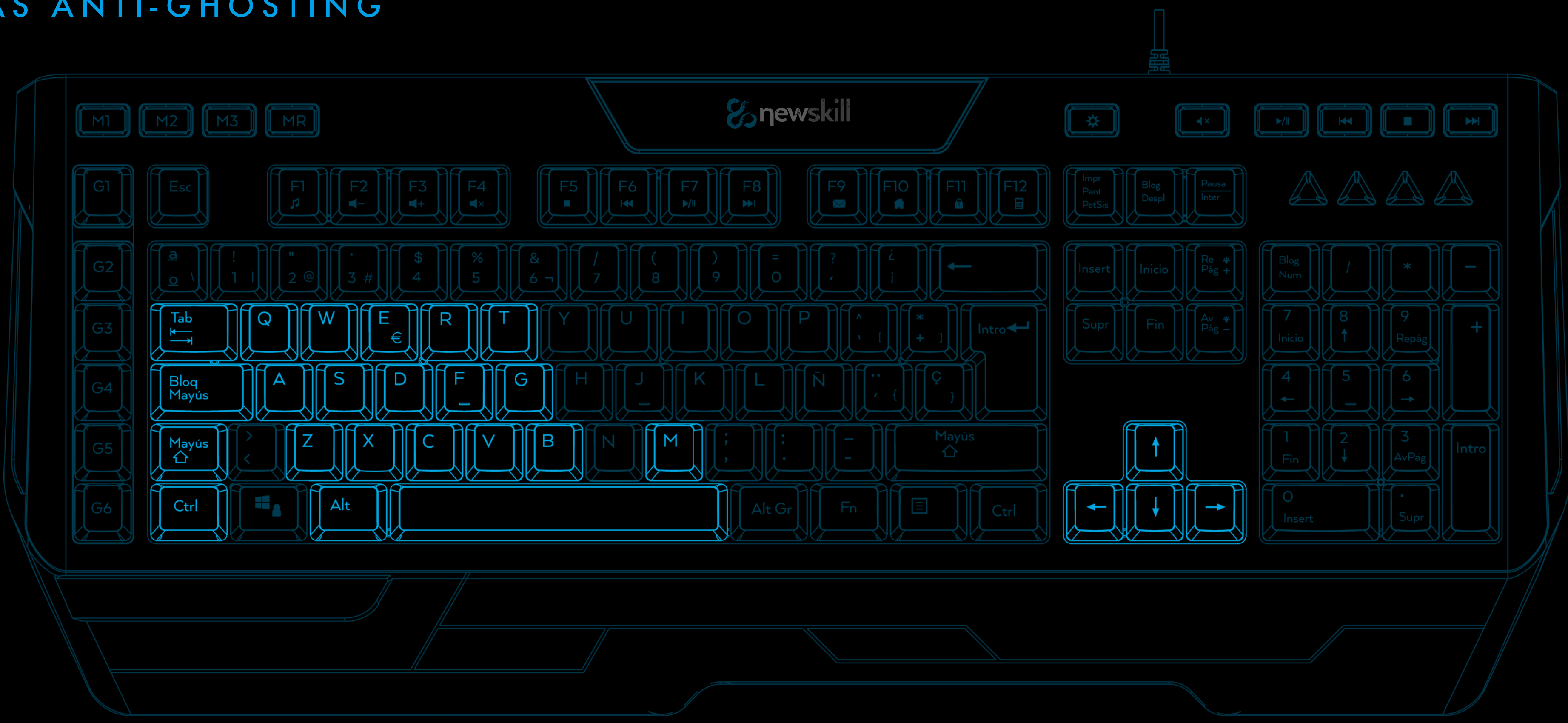

Q, A, Z, W, S, X, E, D, C, R, F, V, T, G, B, M, Flechas, Tabulación, Bloq Mayús, Shift-L, Ctrl-L, Alt-L, Espacio

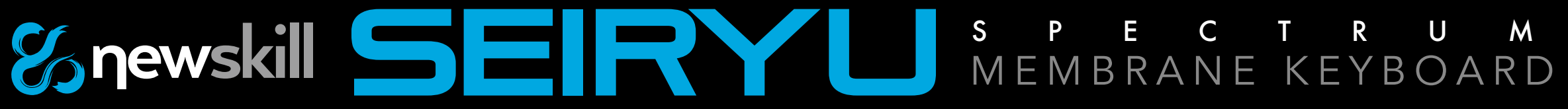

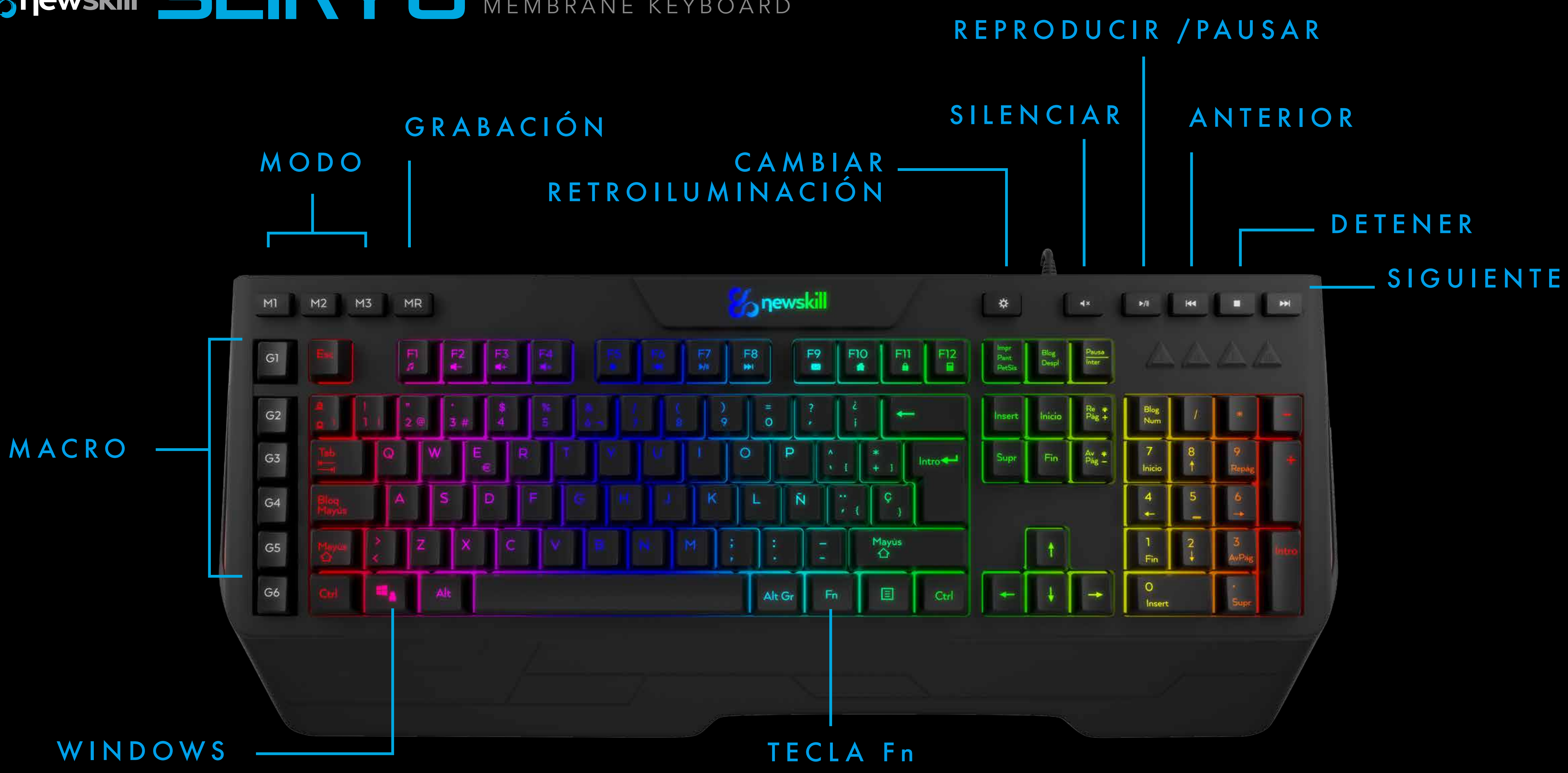

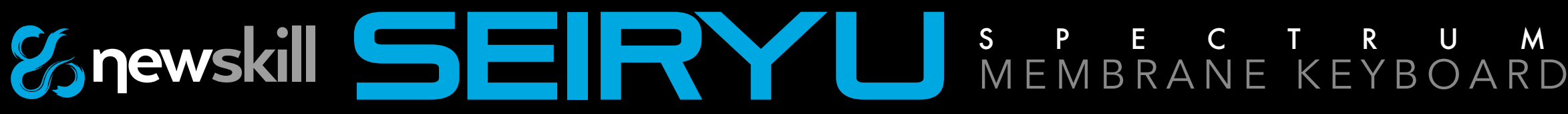

# ESPECIFICACIONES TÉCNICAS

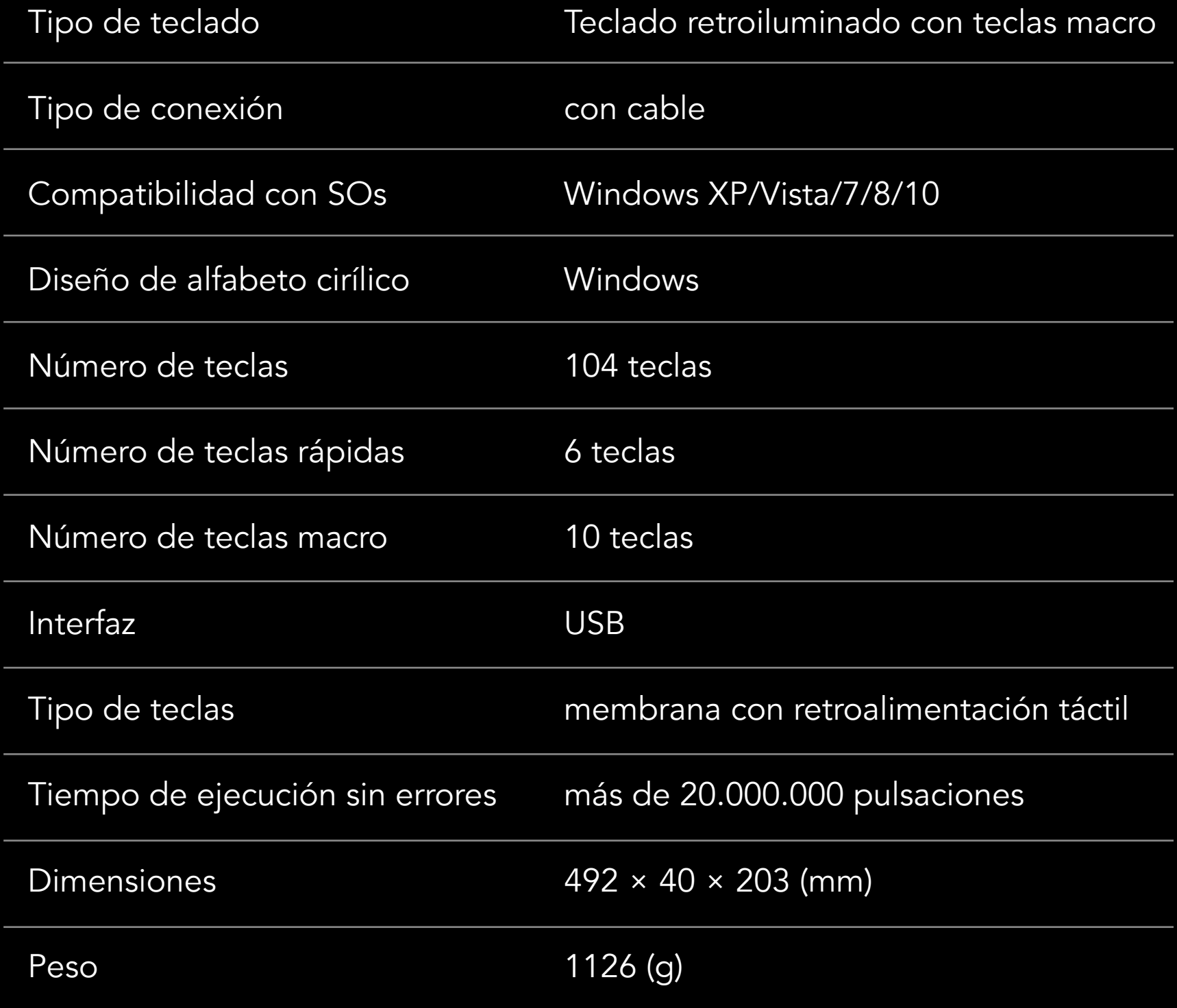

# MEMBRANE KEYBOARD SPECTRUM

# EFECTOS DE RETROILUMINACIÓN

Fn+Pgup: Aumentar el brillo de la retroiluminación Fn+PgDn: Reducir el brillo de la retroiluminación FN+W : Cambiar las teclas W,S,A,D por las teclas de direccion FN+WIN-L : Bloquear tecla WINDOW y APP

Fn+PgDn: Reducir la velocidad, hasta Fn+←: Efecto hacia la izquierda Fn+→: Efecto hacia la derecha

FN+combinación multimedia FN+F1 : Media FN+F2: Volume-FN+F3: Volume+ FN+F4: Silenciar FN+F5: Detener FN+F6: Anterior FN+F7: Reproducir/Pause FN+F8: Siguiente FN+F9: Correo FN+F10: Página de inicio FN+F11: Bloquear el teclado FN+F12: Caculadora

FN+2: Efecto 2, Onda de color por fa Fn+Pgup: Aumentar la velocidad Fn+PgDn: Reducir la velocidad, hasta Fn+←: Efecto hacia la izquierda Fn+→: Efecto hacia la derecha

FN+3: Efecto 3, Respiracion en 7 col Fn+Pgup: Aumentar la velocidad Fn+PgDn: Reducir la velocidad, hasta

FN+(1-9) : Efectos de retroiluminación FN+1: Efecto 1, Onda multicolor spectrum Fn+Pgup: Aumentar la velocidad

FN+5: Efecto 5, Retroiluminación fija Por defecto es retroiluminación roja, puede pulsar FN+5 para ir cambiand retroiluminación hasta 7 colores distir

FN+4: Efecto 4, Onda de color único Fn+Pgup: Aumentar la velocidad Fn+PgDn: Reducir la velocidad, hasta Fn+←: Efecto hacia la izquierda Fn+→: Efecto hacia la derecha

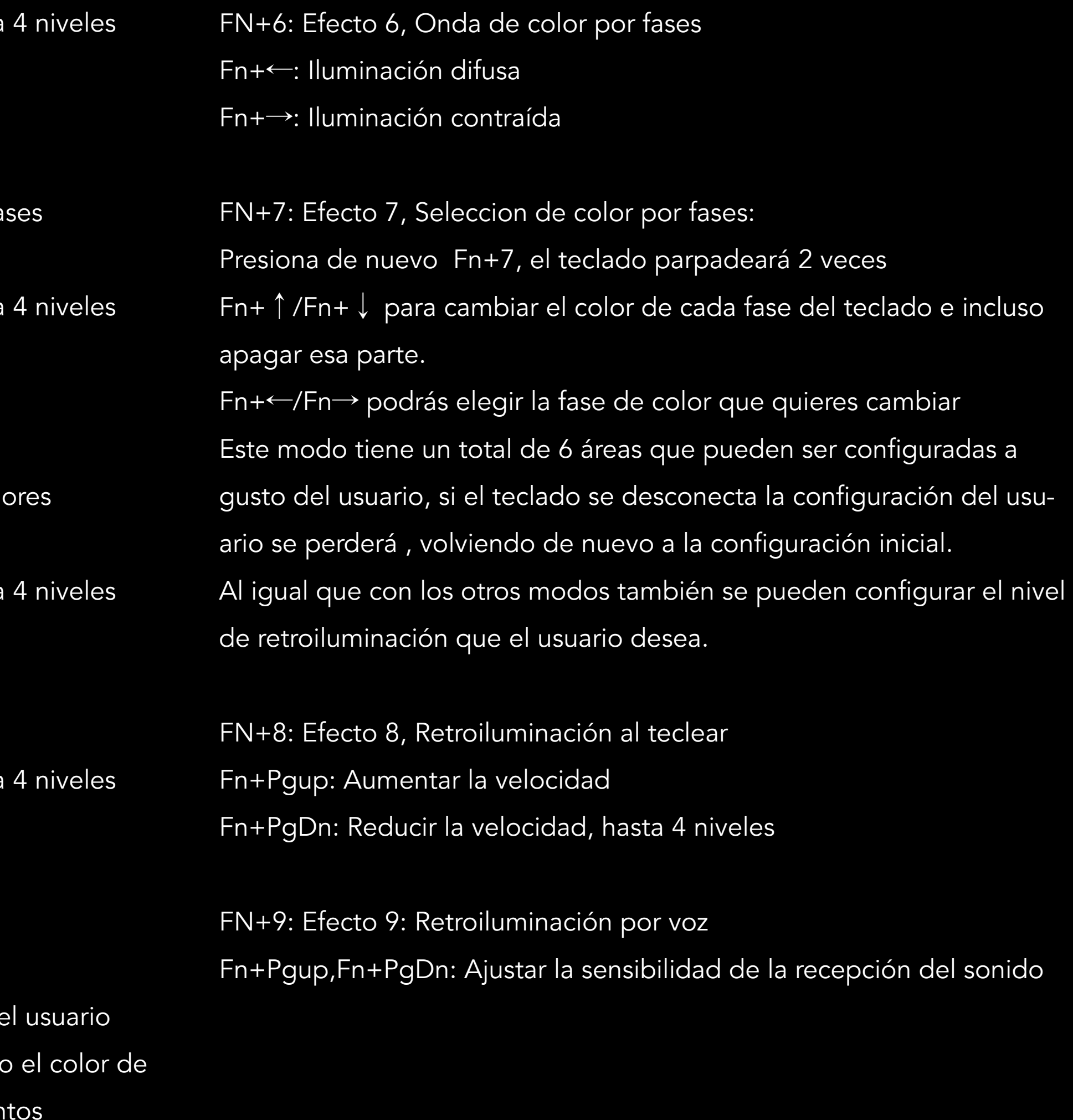

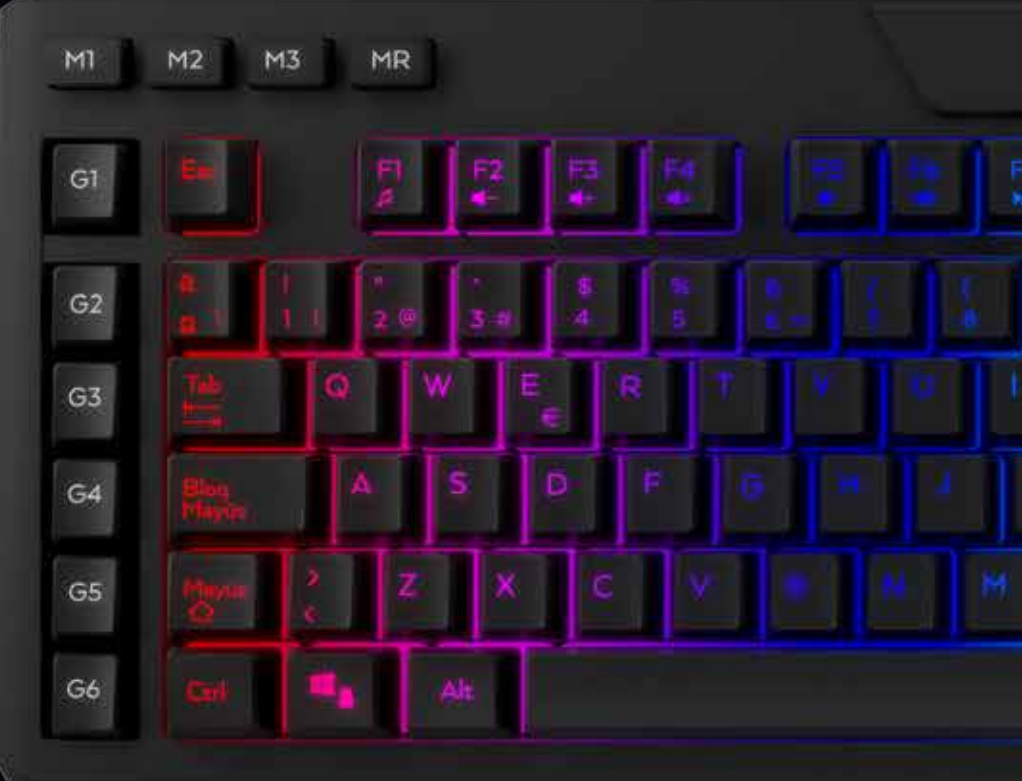

## MEMBRANE KEYBOARD SPECTRUM

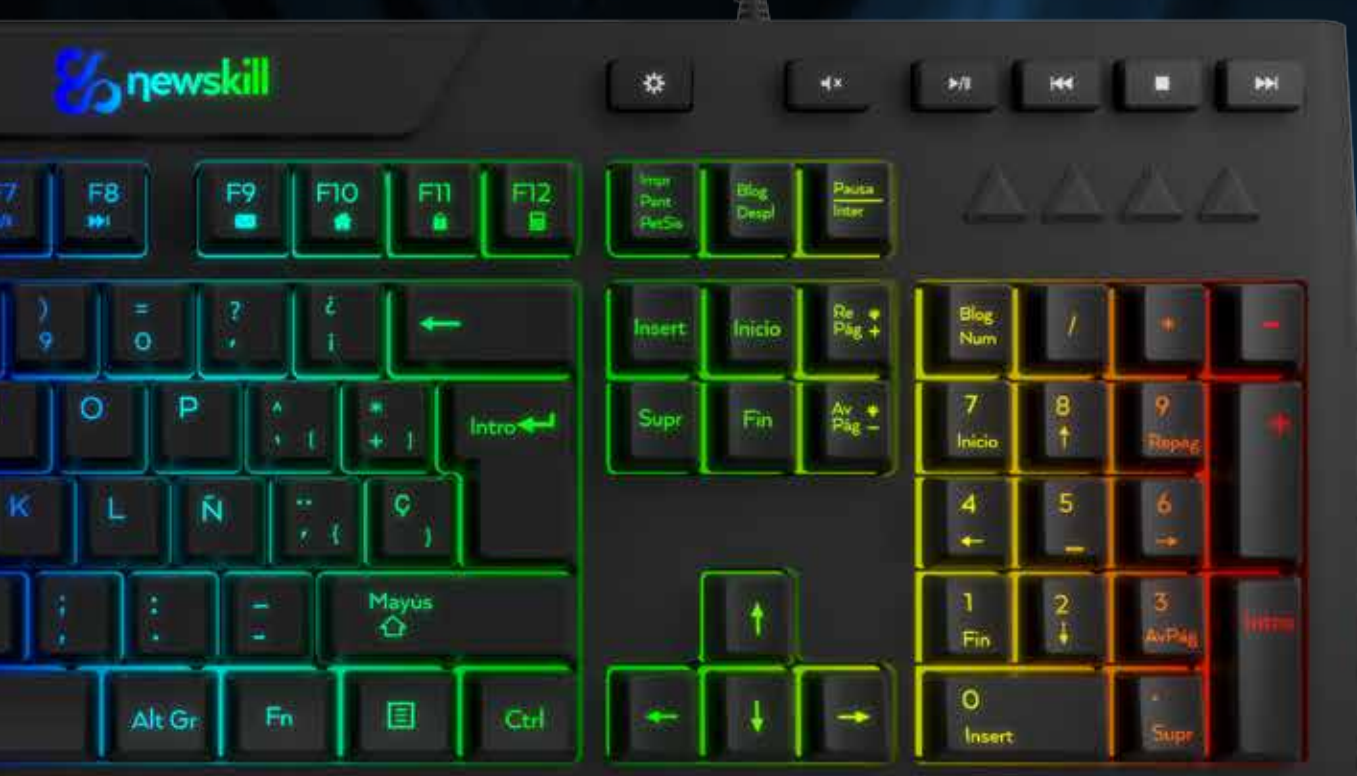

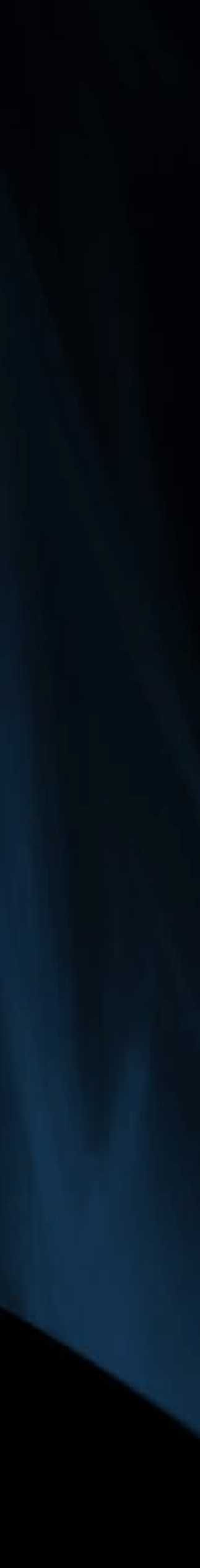